# **Где найти вход в табор моя страница**

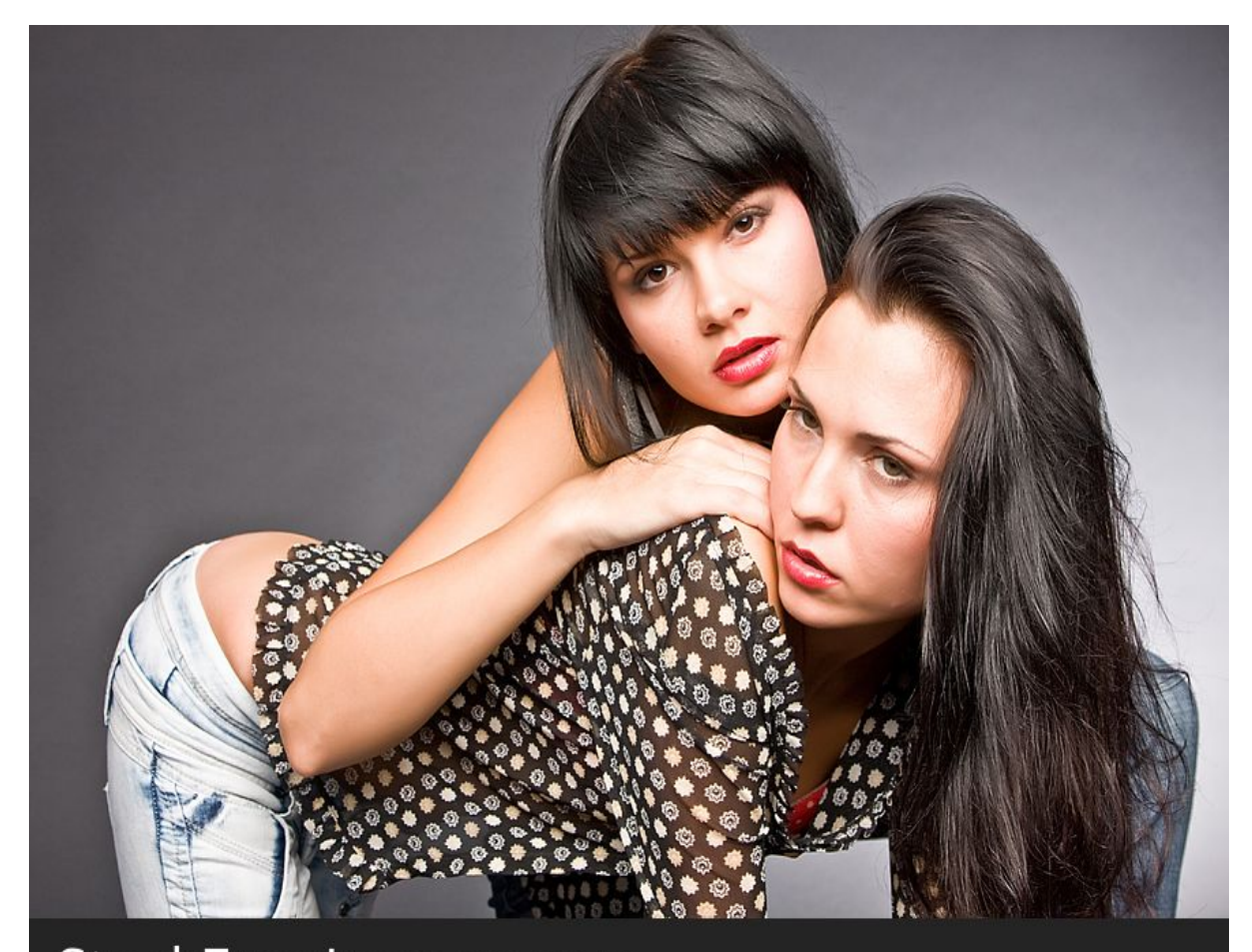

# StockFreeImages.com

ID: 6507438

♥ Перейти на сайт ♥ Нажмите здесь прямо сейчас!

Тэги: познакомиться с женщиной для серьезных отношений, купить вход в табор моя страница, знакомства с девушками без регистрации.

## **вход в табор моя страница**

**знакомства с девушками без регистрации, лучшие сайты знакомств для серьезных отношений, сайт знакомств джулия датес, сайт знакомств для девушек с девушками, знакомства для секса без регистрации и смс**

#### **моя страница на таборе**

табор ру мобильные знакомства Сайт знакомств с американцами, Скачать табор сайт знакомств Табор моя страница войти на свою страницу. Табор вход на мою страницу. Табор знакомства вход на мою страницу Табор моя страница войти на свою страницу. Табор вход на мою страницу. Табор знакомства вход на мою страницу. Табор ру – это сайт знакомств, на котором общаются люди с разных городов из стран СНГ. Табор моя страница войти на свою страницу. Табор вход на мою страницу. Табор знакомства вход на мою страницу. Табор ру – это сайт знакомств, на котором общаются люди с разных городов из стран СНГ. Он имеет простой интерфейс и не требует денежных вложений для начала общения. Достаточно пройти простую процедуру регистрации и создать собственную анкету. Уже через пять минут можно получить первое сообщение. На странице пользователя размещается анкета, на вопросы которой отвечать необязательно, но желательно. Также там присутствует личная фотография, фотоальбомы, куда можно загружать любые снимки, ссылки для открытия диалогов, поиска подходящих кандидатов и другие полезные элементы. Чтобы начать пользоваться возможностями бесплатного сайта знакомств Табор, необходимо зарегистрироваться по ссылке http://tabor.ru . Для этого следует выбрать из выпадающего списка страну и вписать город проживания, после чего нажать на кнопку «Зарегистрироваться». Откроется специальная форма, которую следует заполнить. Там необходимо указать : дату рождения. Также следует придумать пароль. Он может включать от 6 до 26 символов, причем можно использовать только латинские буквы. Чтобы завершить регистрацию, необходимо ввести номер телефона. Это нужно для подтверждения реальности пользователя. Кроме того, введенный номер облегчает восстановление пароля, если он будет забыт. Телефон не показывается другим посетителям сайта, поэтому за конфиденциальность переживать не стоит. На введенный номер телефона будет отправлен цифровой код . Его следует ввести в специальное поле, после чего регистрация будет завершена. Система рекомендует также ввести адрес электронной почты и привязать его к своей анкете. Это

позволит дополнительно обезопасить страницу и настроить рассылку интересных предложений. Привязка электронной почты осуществляется путем перехода по ссылке, отправленной на указанный адрес. Поиск людей без регистрации. Воспользоваться возможностями поиска можно и без регистрации, но они будут ограниченными . В форме поиска на главной странице следует указать пол человека, которого хочется найти, страну, диапазон возраста, город. Допускается указание до трех населенных пунктов. Также можно установить галочки на пунктах «С фото» и «Сейчас на сайте». Расширенный поиск доступен только зарегистрированным пользователям. Вход на мою страницу. Для входа на «Мою страницу» используется номер телефона, к которому привязана страница, и пароль, придуманный при регистрации. Также в качестве логина может применяться адрес электронной почты, если он был активирован. Если пользователь вдруг забыл пароль, то поможет форма восстановления. Там следует ввести номер телефона и год рождения. Далее останется только ввести код, высланный в смс. Вход на мобильной версии практически не отличается от авторизации на сайте для компьютера. Там также следует ввести номер телефона и пароль. Заполнение анкеты. Чем больше заполнена «Моя анкета», тем больше она привлечет внимание других пользователей. На Табор ру предлагается указать несколько параметров , касающихся как себя, так и человека, которого хочется найти. В разделе «Знакомство» следует указать цели нахождения на сайте, которые выбираются из списка, пол и возраст человека, которого хочется найти, ориентацию, наличие детей, семейное положение, статус отношений на текущий момент. Также предлагается выбрать из списка два пункта, которые наиболее важны в партнере. В разделе «Типаж» сайта знакомств Табор ру пользователь может написать краткий рассказ о себе, указать рост и вес, особенности телосложения, цвет глаз. В разделе « Прочие данные » предлагается указать сферу деятельности, профессию, интересы и увлечения, черты характера, жизненные

#### *[заходи](https://shrt4url.top/ramap23/?utm_source=ram&utm_campaign=flirtramaru&utm_term=вход в табор моя страница) [сайт](https://shrt4url.top/ramap23/?utm_source=ram&utm_campaign=flirtramaru&utm_term=вход в табор моя страница) [знакомств](https://shrt4url.top/ramap23/?utm_source=ram&utm_campaign=flirtramaru&utm_term=вход в табор моя страница)*

Сайт знакомств Табор является популярным сайтом знакомств. Как войти на свою страницу и зарегистрировать новую анкету на Tabor бесплатно читайте далее. Пошаговая инструкция, как зарегистрироваться на сайте знакомств Табор. Табор – это сайт знакомств нового поколения, который первоначально был запущен только в мобильной версии. Успешно работает и развивается и компьютерная версия, позволяющая пользоваться площадкой без телефона. С авторизацией в ней мы сегодня и ознакомимся. Без регистрации практически все данные пользователей, их фото и анкеты на Табор недоступны. Для посетителей открыта лишь главная страница сайта с несколькими профилями популярных парней и девушек на площадке и регистрационной формой на ней. С него и начнем: Чтобы зарегистрироваться на сайте знакомств Табор, для начала нужно заполнить небольшую анкету, указав свое место жительства, имя, пол, дату рождения, а также придумать пароль. Он может включать в себя числовые значения, прописные и строчные латинские буквы. Заполнив все обязательные пункты в бланке, нажимаем «Зарегистрироваться бесплатно» Указав действующий номер телефона, нажмите на кнопку «Отправьте мне код». Перед вами откроется поле, в которое и нужно ввести код для регистрации и последующего входа на сайт Табор. Если смс в течение нескольких минут не пришла, то вы можете отправить ее повторно. Следующий шаг на пути ко входу на сайт предполагает добавление первой фотографии. Сделать это можно как с компьютера или телефона, так и из социальных сетей Вконтакте, Одноклассники или Facebook. Теперь вам предстоит привязать к вашему профилю электронную почту. Это поможет дополнительно обезопасить вашу страницу, и даст возможность в случае чего восстановить ее, даже если сим-карта будет утеряна. В этом случае, вам не нужно будет зарегистрироваться повторно, а лишь пройти стандартную процедуру восстановления с

участием почты. Для непосредственного подтверждения вам нужно будет войти на Табор по ссылке в письме или ввести специальный код (отправленный также в сообщении) в отдельном поле сайта. Помните, что ссылка активна только первые 8 часов, а затем вам придется повторять регистрацию заново. На этом создание аккаунта на сайте знакомств заканчивается, и вы оказываетесь на своей странице, где можете смело начинать общение с понравившимися пользователями. А скачав мобильное приложение, вы сможете всегда оставаться онлайн и вовремя отвечать на важные сообщения. Как проходит регистрация на сайте. Данный сайт знакомств доступен в двух вариантах: полная и мобильная версия. Разберем прохождение регистрации в обоих случаях. Чтобы зарегистрироваться с компа, необходимо выполнить следующие действия: Зайти на главную страницу площадки. Если система не распознает вас как пользователя, откроется форма для ввода личных данных. Достаточно указать свое местоположение, имя, пол и дату рождения, после чего придумать пароль и кликнуть на кнопку "Регистрация". Затем платформа попросит указать номер телефона, на который придет код подтверждения анкеты. Делается это для того, чтобы обезопасить пользователей от мошенников. Полученный в SMS код необходимо ввести в соответствующее поле, после чего нужно нажать на кнопку "Завершить регистрацию". Платформа уведомит об успешной регистрации и предложит загрузить свое фото, которое будет украшать созданную анкету. После выбора подходящей фотографии необходимо выполнить последний шаг — подтверждение электронной почты. Достаточно ввести ее в соответствующее поле и подтвердить отправку письма. В письме будет содержаться ссылка, по которой нужно перейти. Как получить Табор на смартфон. Вход в Табор возможен через веб-версию на смартфоне и приложение. На официальном сайте размещена ссылка для скачивания в Play Market. Пользователь может самостоятельно перейти в магазин контента, чтобы получить сайт знакомств на телефон. Второй способ, как использовать Tabor – установить APK-версию. Доступна по скачиванию из сторонних источников, с разными обновлениями и функциями. Но у такого формата отсутств

## **вход в табор моя страница**

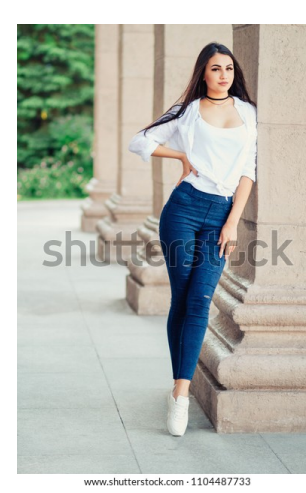

#### **знакомства майл ру моя анкета**

Табор (моя страница) — бесплатный сайт знакомств для вас, построить отношения легко, серьезные знакомства сразу после регистрации. Все о сайте знакомств Табор. Как пользоваться сайтом знакомств Табор  $&\#8212$ , регистрация и вход. «Табор»  $&\#8212$ , это сайт знакомств. Для получения доступа к его полному набору функций требуется регистрация. Первый раздел, который видит пользователь после авторизации на сайте «Табор», &#8212, «Моя страница». Табор  $&\#8212$ , популярный сайт знакомств, который успешно знакомит людей. Сайт знакомств «Табор» и его краткое описание. «Табор»

 $&\#8212$ , это сервис для знакомств. На нем можно размещать анкеты, просматривать чужие личные страницы, отправлять сообщения и т. д. «Табор» отличается от конкурентов наличием необычных дополнительных функций. Адрес сайта «Табор»  $&\#8212$ , https://tabor.ru/. Собственная страница у сервиса в интернете была не всегда. История «Табора» начинается в 2007 г. Тогда это было приложение для смартфонов и планшетов. Собственным сайтом сервис обзавелся только в 2014 г. По оценкам экспертов, общая аудитория «Табора» сейчас составляет более 10 млн пользователей, а ежедневный поток онлайн превышает 20 000-30 000 человек. Для ПК существует и мобильная версия. Для получения доступа к ней нужно добавить латинскую букву m и точку в самом начале: https://m.tabor.ru/. Сайт существует только в ру-домене. Не пытайтесь найти его по адресу .com. Там расположен сервис по продаже email. Удобство интерфейса. Пользователи отмечают удобство интерфейса. Он лаконичный и интуитивно понятный. Разобраться с набором функций смогут даже неопытные пользователи ПК. Перейти к поиску людей можно сразу с главной страницы. Интерфейс у сайта интуитивно понятный. Ограничения и правила. Правилами портала запрещено: Каким-либо образом использовать материалы (изображения, документы и т. д.), содержащие противозаконную информацию. Например, нельзя загружать фотографии, оскорбляющие человеческое достоинство. Размещать или рассылать рекламные либо мошеннические сообщения без разрешения администрации сайта. Публиковать материалы, которые содержат вирусы или другой вредоносный код. Наравне с этим запрещено передавать любые средства для несанкционированного доступа к программам или платным ресурсам в сети Интернет. Под это определение подходят ключи, кейгены, ссылки на них и т. д. Рассылать сообщения, содержащие клевету, оскорбления или грубые выражения. Публиковать или отправлять другим пользователям материалы порнографического характера. Пропагандировать ненависть или дискриминацию по социальному, половому, этническому, расовому или каким-либо другим признакам. Функционал портала. Основной функционал ограничивается следующими возможностями: регистрацией и созданием своей личной страницы, поиском других пользователей и общением с ними, просмотром списка посетителей своего профиля, участием в тематических дискуссиях, созданием ленты записей. Исключительные возможности. Сервис «Табор» предлагает пользователям бесплатные психологические тесты для самопознания. Они основаны на выборе подходящих ответов. После этого система подсчитывает баллы для обработки и показывает результат. Полученную информацию можно скрыть настройками приватности или оставить публичной. В последнем случае любой человек сможет ознакомиться с вашим результатом теста в анкете. Вы можете пройти опрос заново, если в ответах была допущена ошибка. Есть ли платные функции. На сервисе доступны следующие платные функции: Выделение анкеты. Система при поиске будет чаще выдавать вашу страницу на первых позициях. Это увеличивает шансы на знакомство. Статус «невидимки». Пользователь при просмотре чужих страниц не остается в списке гостей и может посещать анкеты анонимно. «Анкета дня». Краткую информацию о пользователе и ссылку на его страницу помещают на главную страницу сайта. Их будут видеть все посетители из выбранной страны или города. «Дуэли». Пользователи могут соревноваться за титул лучшего. Это способ получить известность и привлечь внимание других посетителей